### **GOSTdown — средство автоматической вёрстки и оформления научных отчётов, программной документации и Трудов ИПА РАН**

Д. А. Павлов, А. Г. Водолагина

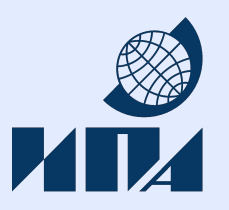

Научный семинар ИПА РАН 12.12.2018

## **Предпосылки**

Заказчики по ОКР и НИР требуют предоставления материалов в формате Word.

Перед научными сотрудниками всех рангов стоят следующие задачи:

- ➢ Нумерация глав и разделов, генерация оглавления
- ➢ Вставка и нумерация формул, таблиц и рисунков
- $\triangleright$  Нумерация и форматирование многоуровневых списков
- ➢ Ссылки на главы, разделы, формулы, таблицы и рисунки
- ➢ Ведение перечня использованных источников, создание списка литературы и ссылок на него в тексте
- ➢ Подсчёт и вставка в текст количества страниц, таблиц, рисунков, приложений
- ➢ Вставка текста из других документов и оформление его под стиль
- ➢ Слияние изменений, сделанных разными людьми в своих копиях документа
- ➢ Соблюдение ГОСТ
- ➢ Выбор санатория для восстановления после сдачи отчёта

# **Проблемы редактирования DOCX**

- ➢ Необходим ПК с Word (Libreoffice/Openoffice, прочие десктопные аналоги и мобильные программы годятся только для просмотра)
- ➢ Невозможно откатить или просто просмотреть изменения, сделанные при прошлом редактировании
- ➢ Отслеживание изменений затруднено неотделимостью содержания от оформления
- ➢ Нет средства централизованного контроля изменений (оно существует и называется Sharepoint, но не инсталлировано)
- $\triangleright$  Пользователи не могут себя заставить работать строго по стилям; ручная правка форматирования приводит к невозможности централизованного изменения оформления
- ➢ Пользователи никогда не научатся средствам Word для автонумерации формул, таблиц и рисунков и создания ссылок на них в тексте; ручная нумерация приводит к потере целостности при удалении/добавлении текста.

### **Решение**

- 1. Пользователям не нужно работать с оформлением
- 2. Работа с содержательной частью документа ведётся в языке разметки в любом текстовом редакторе
- 3. Создание файла в формате DOCX делается автоматической процедурой с соблюдением требований к оформлению
- 4. Отслеживание и слияние изменений делается через Git

Кроме текста:

- ➢ Таблицы (делаются средствами разметки)
- ➢ Формулы (аналогично)
- ➢ Картинки (отдельные файлы PNG, JPEG, EPS/EMF)
- ➢ Библиография (отдельный файл BibTeX)

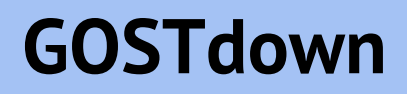

#### **GOSTdown = ГОСТ + Markdown**

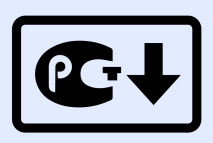

- ГОСТ 7.32 стандарт оформления отчётов о научно-исследовательской работе
- ГОСТ 19 Единая система программной документации (ЕСКД)
- ГОСТ 2 Единая система конструкторской документации (ЕСПД)

#### История языков разметки:

- $\triangleright$  troff (1971)
- ➢ **TeX (1978)**
- $\geq$  Texinfo (1986)
- ➢ **HTML (1993)**
- $\triangleright$  Wiki (1994)
- ➢ AsciiDoc (2002)
- ➢ **Markdown (2004)**

Базовые средства Markdown:

- # Заголовок
- ## Подзаголовок
- \*\*жирный\*\* \*курсив\*  $S 22 C^2$
- \* маркированный
- $*$  список
- 1. нумерованный
- 1. список

## **Почему Markdown?**

#### **Pandoc — универсальный преобразователь форматов документов**

Поддерживает десятки форматов, включая LaTeX и DOCX.

«Pandoc Markdown» — диалект Markdown с дополнительными возможностями:

- $\triangleright$  Формулы в формате LaTeX
- ➢ Таблицы, картинки в форматах PNG/JPEG/EPS/EMF
- ➢ Моноширинный исходный код с раскраской, вложенные списки
- ➢ Автонумерация разделов, формул, таблиц, рисунков, ссылки по идентификаторам
- $\triangleright$  Библиография в формате BibTeX

Все другие программы и форматы далеко отстают по возможностям.

## **Почему BibTeX?**

#### **Нет нужды оформлять список литературы вручную**

BibTeX — простой текстовый формат библиографической записи, стандартный для TeX, LaTeX, Pandoc и ряда других программ.

#### **Нет нужды создавать записи в BibTeX-файле вручную**

Записи с формате BibTex предоставляют сайты:

- ➢ Журналов и издательств
- ➢ ИПА РАН (для Трудов ИПА РАН)
- $>$  NASA ADS
- ➢ ResearchGate
- ➢ <https://www.doi2bib.org/>

## **Процедура компиляции DOCX**

- 1. Вызов Pandoc для преобразования Markdown в DOCX
	- ➢ Используется вспомогательный DOCX-файл со стилями и рамочками (есть образцы)
	- ➢ Картинки из внешних файлов внедряются в документ
	- ➢ Используется файл формата BibTeX с библиографией и файл формата CSL (готовый) для задания стиля оформления списка литературы
- 2. Постобработка DOCX с помощью скрипта на Powershell (готового)
	- ➢ Приделывается титульный лист и лист регистрации изменений из вышеуказанного вспомогательного DOCX-файла
	- $\triangleright$  Дорабатываются стили для соответствия ГОСТ или стилю Трудов ИПА
	- ➢ Внедряются шрифты
	- ➢ Сохраняется DOCX и PDF

#### **При использовании Git компиляция может вестись на удалённом сервере.**

## **Использование Markdown и Git в ИПА РАН**

- ➢ Статьи (Markdown/LaTeX, Git)
- $\triangleright$  Программный код (Git)
- $\triangleright$  Программная и конструкторская документация по ОКР (Markdown, Git)
- $\triangleright$  Отчёты по НИР, годовые отчёты (Markdown, Git)
- ➢ Содержимое сайта (Markdown, Git)

Благодаря Git:

- ➢ Резервное копирование
- ➢ Полная история изменений
- ➢ Параллельное редактирование и автоматическое слияние изменений
- ➢ Всегда ясно, где лежит свежая версия документа/программы
- ➢ Возможность редактирования в онлайне

Благодаря единому формату:

➢ Лёгкость переноса текста между статьями, отчётами и сайтом

## **Как использовать GOSTdown в ИПА РАН**

- 1. Создайте репозиторий в Git
- 2. Скопируйте файлы из репозитория с НТО, программной или конструкторской документацией или статьёй в Труды
- 3. Удалите всё лишнее
- 4. Отредактируйте титульную страницу
- 5. Редактируйте Markdown-файл в Far, Notepad++, любом другом редакторе
- 6. Отдавайте изменения в Git
- 7. Скачивайте DOCX и PDF

#### **или**

- 1. Попросите одного из коллег разобраться с пп. 1-4 и 6-7
- 2. Занимайтесь п. 5

#### **Публично доступные образцы с подробными инструкциями:**

<https://gitlab.iaaras.ru/iaaras/gostdown>

<https://gitlab.iaaras.ru/iaaras/transactions-template>

**Внутренние образцы:** лежат в Git, спрашивайте коллег

## **Пример: Markdown и результат в DOCX/PDF**

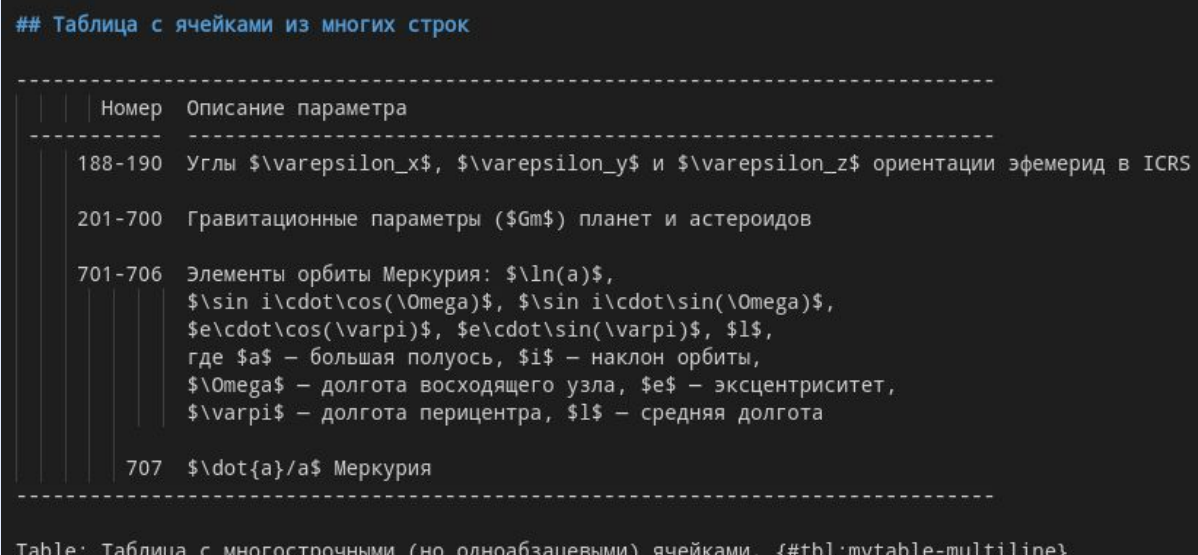

#### 7.3 Таблица с ячейками из многих строк

Таблица 7.5 - Таблица с многострочными (но одноабзацевыми) ячейками.

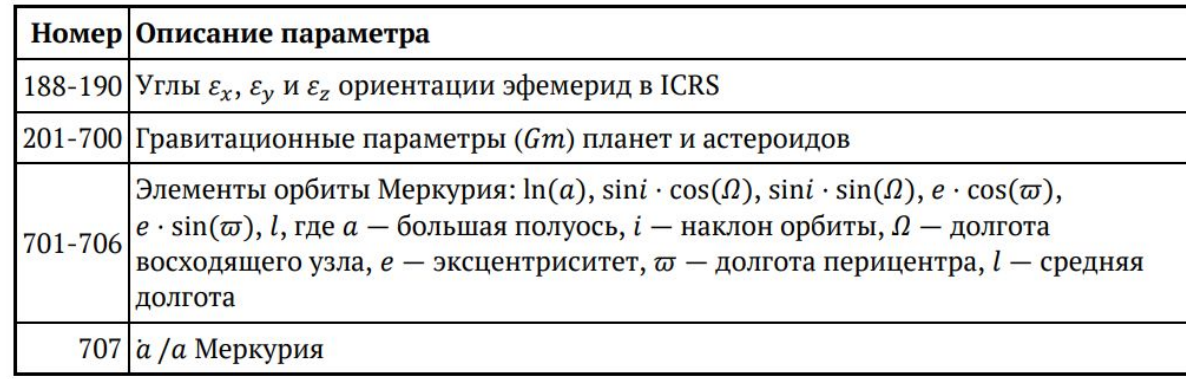

## **Пример с предпросмотром (VS Code)**

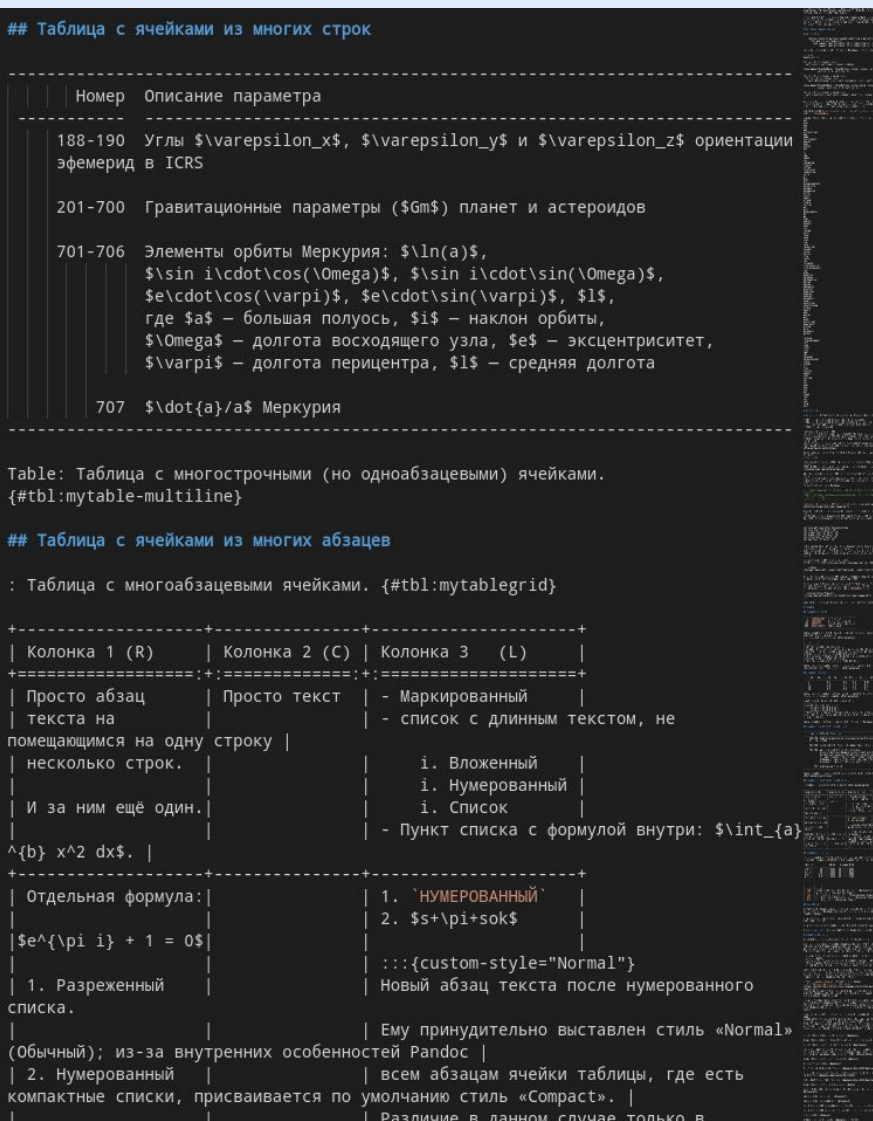

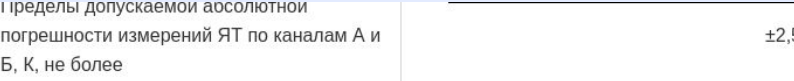

#### Таблица с ячейками из многих строк

Table 5: Таблица с многострочными (но одноабзацевыми) ячейками.

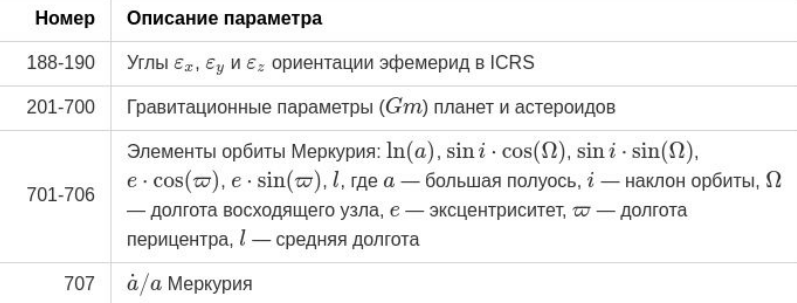

#### Таблица с ячейками из многих абзацев

Table 6: Таблица с многоабзацевыми ячейками.

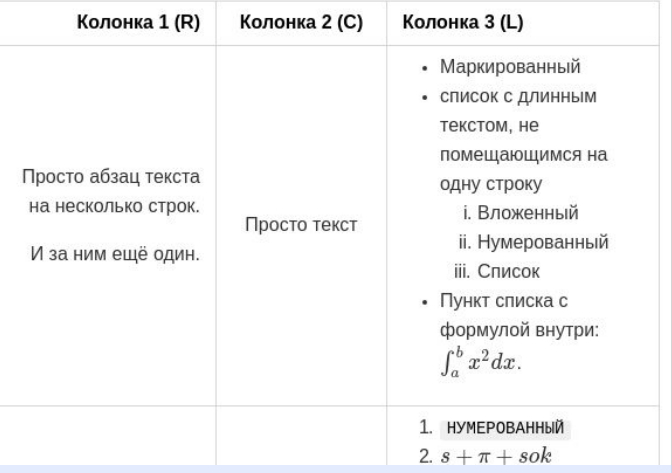

Д. А. Павлов, А. Г. Водолагина. GOSTdown — средство автоматической вёрстки и оформления. ИПА РАН, 12.12.2018. 12/13

### **Ограничения и дополнительные возможности**

#### **Ограничения**

- ➢ Нет поддержки таблиц с объединёнными ячейками (но когда-нибудь появится)
- ➢ Невозможно сделать разное выравнивание в заголовке таблицы и в ячейках под ним
- ➢ В режиме предпросмотра в VS Code не видны векторные картинки (EPS/EMF)
- $\triangleright$  В итоговом DOCX номера в ссылках являются простым текстом (но c гиперссылкой)
- ➢ Нет поддержки ссылок между документами

#### **Дополнительные возможности** (требуют усилий от пользователя)

- ➢ Составление документа из нескольких Markdown-файлов
- ➢ Вставка произвольных DOCX-файлов в произвольные места документа
- ➢ Указание специальных стилей форматирования для фрагментов текста

## **Демонстрация**